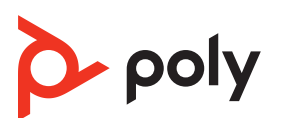

# **QUICK START**

**SAVI 8210/8220 OFFICE**

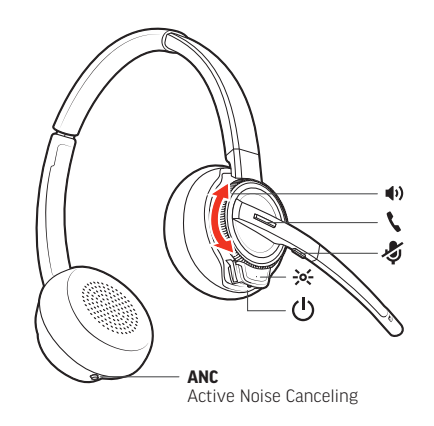

Recyclable where<br>facilities exist

 $\bigcirc$  $\left\{ \begin{array}{c} \end{array} \right\}$ 

© 2023 Poly. Bluetooth is a registered trademark of Bluetooth SIG, Inc. All trademarks  $\sim$  2023 Fory. Bractoon,  $\sim$  0.1 RMN (모델명/型号/型號): W8210T, W8210T/A, W8210T/P, W8210T/S, W8220T,<br>W8220T/A, W8220T/P, W8220T/S, W8200B, W8200B/A, W8200B/P, W8200B/S 215720-22 09.23

# في فيء رة

توجد في الجهة ال علوية من التي الخدة أزرار صروت، مي: الله بي وتر ٢ وال التف المحمول إوال التف العكتبي ■). تسمح لك مذه الأزرار بالتبديل إلى خط هانف /قناة صوتية أخرى.

### إجراء مكالءة 1 انقر فوق زر الصروت ع/1 / 1 على القاعدة. ستسمع طنين الطلب.

- الهاتف المكتبي فقط: اضغط على زر سماعة رأس الهاتف المكتبي ۞ أو قم بإزالة سماعة الهاتف يدويًا إذا لم يكن لديكٌ رافع HL10 أو كبلٌ مفتاح التوصيل الإلكتروني (EHS).
- .(A--G) "أ" معظم الهواتف المكتبية. يناسب د" هو اتف Cisco.
	- 2 اطلب من softphone/ال هانك المحمول/ال هانك المكتبي.

# إن هاء مكال مقارال رد علي ها

للدرد على طالبهة أو إن ائنا، انتخر فعوق زر البصروت البطائع أو انتخر فعوق زر البطاللجات في سجاعة الرأس

الهاتف المكتبي فقطز إذا كنت لا تملك رافع HL10 أو كبل EHS- فاضغط على زر سماعة الرأس G في<br>الهاتف المكتبي أو أزل سماعة الهاتف عند الرد على مكالمة واقطع المكالمة عبر سماعة الهاتف عند عاء مكالمة

**تال مي ح** يتطلب التحكم في مكالمات سماعة الرأس للكمبيوتر توافق برنامج Poly و softphone. راجع "تنزيل البرنامج"

# استكشاف الأخطاء وإصلاحها

دل ي ت عذر صدور طن ي ن اللطلب من ال٥اتف المكتبي؟ افتتح اللوحة الجانب ية في التياعدة واضبط مفتاح التناوين (A-G) حتى تسمع صروت طنءين الطلب وصلح ال إعداد الأفت راض، "A" لم عظم ال وانتف . انتباه استخدم التكوين "D" لهواتف Cisco. تستخدم هواتف Cisco المتصلة بكبل EHS التكوين "A".

# هل تحتاج إلى مزيد من المساعدة؟

عرض دل يل المستخدم الله امل: support.hp.com/poly

 $\overline{\phantom{a}}$  $\bullet$   $\bullet$   $\bullet$ 

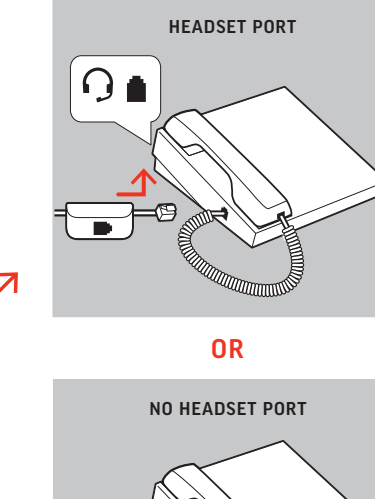

Charge your headset for a minimum of 20 minutes by placing it in the base. The cradle LED flashes green when charging.

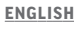

HOOK UP SYSTEM Using the diagram, connect the base to your computer, power outlet and desk phone's headset port, if available. Otherwise, connect the base to your handset port. See user guide to set up optional HL10 lifter or EHS cable.

2 Go to Bluetooth settings on your mobile phone and select **Poly** Savi. Once successfully paired, the Bluetooth LED on the base turns solid blue.

# POWER ON YOUR HEADSET

For optimum audio, bend the boom so it is approximately two finger widths from the corner of your mouth.

To turn on the headset, slide the Power button on the bottom of the earcup.

# CHARGE YOUR HEADSET

# PAIR YOUR HEADSET

1 Press and hold the Bluetooth pairing button on the base until the Bluetooth LED flashes red and blue.

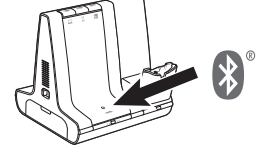

manually remove the handset if you don't have an HL10 lifter or EHS cable. TIP If you do not hear a dial tone, open the base side panel and

# DOWNLOAD SOFTWARE

Desk phone only: If you don't have an HL10 lifter or EHS cable, press the desk phone's Headset  $\Omega$  button or remove the handset when answering a call and hang up when ending a call.

**TIP** Headset call control for the computer requires Poly software and softphone compatibility. See "Download software.

Poly Lens Desktop App is required for softphone call control. Easily change settings and install device updates. Download at poly.com/lens.

# ADJUST THE BOOM

NOTE For true stereo listening when wearing the boom on the left, adjust the setting in Poly Lens Desktop App.

# HOW TO

On the top of the base there are 3 Audio buttons: computer  $\Box$ , mobile phone I and desk phone . These buttons allow you to switch to a different phone line/audio channel.

Schließen Sie die Basis anhand der Abbildung an Ihren Computer, die Steckdose und den Headset-Anschluss des Festnetztelefons an, sofern verfügbar. Verbinden Sie ansonsten die Basis mit dem Telefonhörer-Anschluss. Informationen zum Einrichten des optionalen HL10-Lifters oder EHS-Kabels finden Sie im

# Make a call

1 Tap an Audio button  $\Box/\Box/\Box$  on the base. You hear a dial tone. Desk phone only: Press the desk phone's Headset **Button or** 

adjust the middle switch (A--G). "A" works for the majority of desk phones. "D" works for Cisco phones.

2 Dial from your softphone/mobile phone/desk phone.

2. Öffnen Sie die Bluetooth-Einstellungen auf Ihrem Mobiltelefon und wählen Sie Poly Savi. Nach der erfolgreichen Paarung leuchtet die Bluetooth-LED an der Basisstation blau.

# End/take a call

To answer/end a call, tap the corresponding Audio button or tap the headset call button.

Oben auf der Basis befinden sich 3 Audiotasten: Computer  $\Box$ , Mobiltelefon I und Festnetztelefon . Über diese Tasten können Sie zwischen Telefonleitungen/Audiokanälen wechseln.

1. Tippen Sie auf die Audiotaste  $\Box/\Box/\Box$  an der Basisstation. Es ist ein Freizeichen zu hören.

# TROUBLESHOOTING

No dial tone from desk phone? Open the base side panel and adjust the configuration switch (A-G) until a dial tone is heard. The default "A" works for most phones.

ATTENTION Use configuration "D" for Cisco phones. Cisco phones connected with EHS cable use configuration  $"A"$ 

Nur Festnetztelefon: Drücken Sie die Headset-Taste  $\Omega$  des Festnetztelefons oder entfernen Sie das Handgerät manuell, wenn Sie keinen HL10-Lifter bzw. kein EHS-Kabel haben.

TIPP Wenn Sie kein Freizeichen hören, öffnen Sie die Seite der Basisstation und passen Sie den mittleren Schalter an (A-G). "A" ist die richtige Einstellung für die meisten Festnetztelefone. Verwenden Sie "D" für Cisco-Telefone.

# NEED MORE HELP?

View complete user guide: support.hp.com/poly

TIPP Für die Headset-Anrufsteuerung muss der Computer mit der Poly Software und Softphones kompatibel sein. Siehe "Herunterladen der Software"

Kein Freizeichen am Festnetztelefon? Öffnen Sie die Seitenwand der Basis und stellen Sie den Konfigurationsschalter (A-G) ein, bis ein Wählton zu hören ist. Die Standardeinstellung "A" funktioniert für die meisten Telefone.

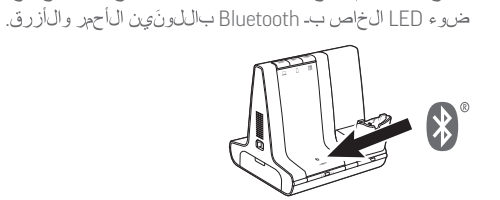

2 انتقل إلى إعدادات Bluetooth على ال ماتف المحمول وحدد Poly Savi. بمجرد ال اقتران بنجاح، يتجول مؤشر LED الخاص بتقنية Bluetooth على التياعدة إلى اللون الأزرق الثابت.

ال التف الدرمجي غويّر ال إعدادات وشبّت تحديثات الج از بس ولة. قم

للحصول على أفحمل صروت، قم بحثن، الدعامة إلى أن تحريب جب عهدةً

م<mark>ل احظة للح</mark>صول على تجربة استماع تحاكي الستيريو في أثناء ارتداء الدعامة على الجهة اليسري،

عن زاوية الله بم ايساوي عرض إصب عَون تقريبًا.

الطاقة ومنفذ سماعة الرأس في الءاتف العكتبي، إذا كان موجودًا. إذا لهم ي كن موجودًا، في م بتوص ي لالق اعدة بمن في سم اعة ال التف راج ع دل ي ل

باستخدام الرسم البياني، قم بتوصهل القاعدة باللهبيوتر ومأخذ

 $\boxplus$ 

ACHTUNG Verwenden Sie für Cisco-Telefone die Konfiguration "D". Cisco-Telefone, die über ein EHS-Kabel verbunden sind, sollten die Konfiguration "A" nutzen.

ل تش غيل سماجة الرأس، مرر زر ال تشغيل في أسف لوس ادة ال أذنية.

اشْحِن سِماعَة الرراس ليهدة 20 دق،ي ق على الأوّل من خلال وضعها في

ال مستخدم ل إعداد رافع HL10 أو لتحبل EHS اخت واري.

#### تزني البرنامج ويلزم تتطبيق سطح المكتب Poly Lens للتخطهم فني المكالمات عبر

ضبط الدعامة

poly.com/lens

ط الإعداد في تطبيق سطح المكتب Poly Lens.

**DEUTSCHE**

عربى

توصيان نظام

ANSCHLIESSEN DES SYSTEMS

Benutzerhandbuch. HEADSET EINSCHALTEN

Um das Headset einzuschalten, verschieben Sie die Einschalttaste

unten am Ohrkissen. LADEN DES HEADSETS

Laden Sie Ihr Headset mindestens 20 Minuten lang auf, indem Sie es in die Basisstation einsetzen. Die LED der Ladestation blinkt

> NOTA Para disfrutar una experiencia real de audio estéreo cuando uses el brazo a la izquierda, ajusta la configuración en Aplicación Poly Lens Desktop.

während des Ladevorgangs grün.

HEADSET PAAREN

1. Halten Sie die Bluetooth-Taste an der Basisstation gedrückt, bis die

Bluetooth-LED rot und blau blinkt.

1 Toque el botón de audio **□/** □/ ■ en la base. Se escucha un tono de marcado.

Solo para teléfonos de escritorio: presiona el botón del auricular del teléfono de escritorio  $\Omega$  o quita manualmente el auricular si no tienes un dispositivo HL10 para levantarlo ni un cable EHS.

# HERUNTERLADEN DER SOFTWARE

Poly Lens Desktop-App für Softphone-Anrufsteuerung erforderlich. Sie können ganz einfach die Einstellungen ändern und Geräte-Updates installieren. Download unter poly.com/lens

# ANPASSEN DES MIKROFONARMS

Para responder/finalizar una llamada, toca el botón de audio correspondiente o toca el botón de llamada del auricular.

Positionieren Sie den Mikrofonarm so, dass er ca. zwei Fingerbreit von Ihrem Mundwinkel entfernt ist.

Solo para teléfonos de escritorio: si no tienes un dispositivo para levantar el auricular HL10 ni un cable EHS, presiona el botón  $\Omega$  del audífono del teléfono de escritorio o levanta el auricular cuando respondas una llamada y cuélgalo cuando termines una llamada.

HINWEIS Für echten Stereo-Sound mit dem Mikrofonarm auf der linken Seite passen Sie die Einstellung unter Poly Lens Desktop-App an.

التياعدة. س وهض ضروء LED الخاص بالتياعدة باللون ال أخضر في أثن!ء الشحن. إقران سماعة الرأس 1 اض غط باستمرار على زر إقدان Bluetooth على الى اعدة حتى ي وحض

ت ش غىل سماعة ال رأس

ش حن سماعة ال رأس

# TIPPS

panel lateral de la base y ajusta el control de configuración (A-G) hasta que se escuche un tono de marcado. El predeterminado "A" funciona para la mayoría de los teléfonos.

ATENCIÓN Utiliza la configuración "D" para los teléfonos Cisco. Los teléfonos Cisco conectados con el cable EHS utilizan la configuración **"A".** 

# Anruf tätigen

2 Accédez aux paramètres Bluetooth de votre téléphone mobile et sélectionnez Poly Savi. Une fois le couplage effectué, le voyant Bluetooth de la base devient bleu.

2. Wählen Sie über Ihr Softphone/Mobiltelefon/Festnetztelefon.

# Anruf annehmen/beenden

Um einen Anruf entgegenzunehmen oder zu beenden, tippen Sie auf die Audiotaste oder auf die Gesprächstaste am Headset.

REMARQUE Pour une écoute stéréo optimale lorsque vous portez la perche sur le côté gauche, réglez les paramètres sur Application de bureau Poly Lens.

Nur für Festnetztelefone: Wenn Sie keinen HL10-Lifter bzw. kein EHS-Kabel haben, drücken Sie die Headset-Taste  $\Omega$  am Festnetztelefon oder nehmen Sie das Handgerät ab, um einen Anruf anzunehmen, oder legen sie auf, um einen Anruf zu beenden.

1 Appuyez sur un bouton Audio  $\Box/\Box/\Box$  sur la base. Vous entendez une tonalité.

Téléphone de bureau uniquement : appuyez sur le bouton micro-casque  $\Omega$  de votre téléphone ou retirez manuellement le combiné si vous ne disposez pas d'un câble de levier décroché HL10 ou d'un câble EHS.

ASTUCE Si vous n'entendez pas de tonalité, ouvrez le panneau latéral de la base et réglez l'interrupteur du milieu (A–G). « A » fonctionne pour la majorité des phones de bureau. « D » fonctionne avec les téléphones Cisco.

# FEHLERBEHEBUNG

Pour répondre ou mettre fin à un appel, appuyez sur le bouton audio ou sur le bouton d'appel du micro-casque.

Téléphone de bureau uniquement : si vous ne disposez pas d'un câble de levier décroché HL10 ou d'un câble EHS, appuyez sur le bouton Micro-casque  $\Omega$  du téléphone ou décrochez le combiné lorsque vous répondez à un appel et raccrochez à la fin d'un appel.

# BENÖTIGEN SIE WEITERE HILFE?

ASTUCE Le contrôle d'appel du micro-casque sur ordinateur requiert le logiciel Poly et la compatibilité avec les softphones. Voir la section « Télécharger le logiciel ».

Siehe vollständiges Benutzerhandbuch: support.hp.com/poly

**ESPAÑOL**

# SISTEMA DE GANCHO

Pas de tonalité dans le téléphone de bureau ? Ouvrez le panneau latéral de la base et réglez l'interrupteur de configuration (A-G) jusqu'à ce qu'une tonalité retentisse. Le paramètre par défaut « A » fonctionne pour la plupart des téléphones.

ATTENTION Utilisez la configuration « D » pour les téléphones Cisco. Les hones Cisco connectés avec un câble EHS utilisent la configuration  $\kappa A \gg$  Usa el diagrama para conectar la base a la computadora, la toma de corriente y el puerto del audífono del teléfono de escritorio, si están disponibles. De lo contrario, conecta la base a la entrada del teléfono. Consulta la guía del usuario para configurar el dispositivo para levantar el auricular HL10 o el cable EHS opcionales.

# ENCIENDA EL AURICULAR

Para encender el auricular, deslice el botón de encendido que está en la parte inferior del auricular.

# CARGA DEL AURICULAR

Cargue el auricular en la base de carga por 20 minutos como mínimo. El LED de la base de carga parpadea de color verde durante el proceso.

1. Tenere premuto il pulsante di associazione Bluetooth sulla base fino a quando il LED Bluetooth non lampeggia in rosso e blu.

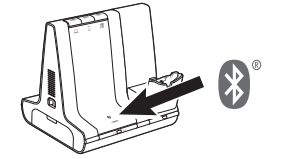

# EMPAREJAR EL AURICULAR

1 Mantenga presionado el botón de emparejamiento Bluetooth en la base hasta que el LED de Bluetooth parpadee rojo y azul.

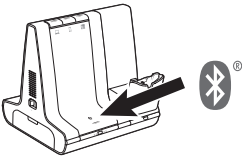

2 Ve a la configuración de Bluetooth en tu teléfono móvil y selecciona Poly Savi. Una vez emparejado correctamente, el LED Bluetooth en la base se enciende de color azul fijo.

# DESCARGAR SOFTWARE

Se requiere Aplicación Poly Lens Desktop para obtener el control de llamadas de softphone. Cambia fácilmente la configuración e instala actualizaciones del dispositivo. Descárgalo en poly.com/lens.

1. Toccare un pulsante Audio  $\Box/\Box/\Box$  sulla base. Viene emesso un segnale di composizione.

# AJUSTE DEL BRAZO

Solo per telefoni fissi: premere il pulsante dell'auricolare del telefono fisso  $\Omega$ oppure sollevare manualmente la cornetta se non si dispone di un dispositivo automatico di risposta HL10 o di un cavo EHS.

Para conseguir un audio óptimo, doble el brazo de modo que haya aproximadamente dos dedos de ancho desde la esquina de su boca.

#### **ESPAÑOL**

#### CÓMO

Solo per telefoni fissi: se non si dispone di un dispositivo automatico di risposta HL10 o di un cavo EHS, premere il pulsante  $\Omega$  oppure sollevare manualmente la cornetta quando si risponde a una chiamata o si riaggancia.

En la parte superior de la base hay tres botones de audio: el de la computadora  $\Box$ , el del teléfono móvil  $\Box$  y el del teléfono de escritorio **.** Estos botones le permiten cambiar a una línea telefónica o un canal de audio diferente.

### Realizar una llamada

PRECAUZIONE Per i telefoni Cisco, utilizzare "D". I telefoni Cisco collegati con il cavo EHS utilizzano la configurazione "A".

SUGERENCIA Si no escucha el tono de marcado, abra el panel lateral de la base y ajuste el interruptor del medio (A--G). "A" funciona con la mayoría de los teléfonos de escritorio. "D" funciona con los teléfonos Cisco.

2 Marque desde su softphone/teléfono móvil/teléfono de escritorio.

#### Aceptar/finalizar una llamada

SUGERENCIA El control de llamadas del auricular para la computadora requiere software de Poly y compatibilidad con el softphone. Consulta "Descargar software".

#### SOLUCIÓN DE PROBLEMAS

#### ¿No hay tono de marcado en el teléfono de escritorio? Abre el

#### ¿NECESITA MÁS AYUDA?

Ver la guía del usuario completa: support.hp.com/poly

# **FRANÇAIS**

#### BRANCHER LE SYSTÈME

Consultez le schéma pour connecter la base à votre ordinateur, à la prise d'alimentation et au port pour micro-casque du téléphone de bureau, si disponible. Sinon, connectez la base au port de votre combiné. Reportez-vous au guide de l'utilisateur pour la configuration d'un câble de levier décroché HL10 optionnel ou d'un câble EHS.

#### METTEZ VOTRE MICRO-CASQUE SOUS TENSION

Pour allumer votre micro-casque, faites glisser le bouton d'alimentation sur le bas de l'oreille.

#### CHARGER VOTRE OREILLETTE

Rechargez votre appareil pendant au moins 20 minutes en le plaçant sur la base. La LED du socle clignote en vert pendant le chargement.

#### COUPLAGE DE VOTRE MICRO-CASQUE

1 Appuyez et maintenez enfoncé le bouton de couplage Bluetooth situé sur la base jusqu'à ce que le témoin lumineux Bluetooth clignote rouge et bleu.

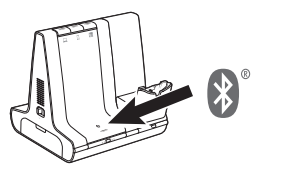

#### TÉLÉCHARGER LE LOGICIEL

Application de bureau Poly Lens est nécessaire pour le contrôle d'appel via softphone. Modifiez les paramètres et installez les mises à jour du périphérique en toute simplicité. Téléchargez sur poly.com/lens.

#### RÉGLER LA PERCHE

Pour une qualité sonore optimale, remontez ou abaissez la perche de sorte que l'extrémité se trouve à deux épaisseurs de doigts du coin de la bouche.

#### COMMENT

Trois boutons Audio se situent sur le dessus de la base : ordinateur  $\Box$ , téléphone mobile  $\Box$  et téléphone de bureau  $\Box$ . Ces boutons vous permettent de basculer vers une ligne téléphonique ou un canal audio diérents.

#### Passer un appel

2 Composez les numéros depuis votre softphone, téléphone mobile ou téléphone de bureau.

#### Prendre un appel ou y mettre fin

#### DÉPANNAGE

#### BESOIN DE PLUS D'INFORMATIONS ?

Afficher le guide de l'utilisateur complet : support.hp.com/poly

#### **ITALIANO**

#### COLLEGARE IL SISTEMA

Utilizzando il diagramma, collegare la base al computer, alla presa di corrente e alla porta per cuffia del telefono fisso, se disponibile. In caso contrario, collegare la base alla porta della cornetta. Vedere la guida dell'utente per configurare il dispositivo automatico di risposta HL10 o di un cavo EHS opzionale.

#### ACCENSIONE DELL'AURICOLARE

Per attivare l'auricolare, far scorrere il pulsante di accensione sulla parte inferiore del padiglione.

#### RICARICA DELL'AURICOLARE

Ricaricare l'auricolare per almeno 20 minuti posizionandolo nella base. Il LED della base lampeggia in verde durante la ricarica.

#### ASSOCIAZIONE DELL'AURICOLARE

2. Accedere alle impostazioni Bluetooth sul telefono cellulare e selezionare PLT Savi. Una volta completata l'associazione, il LED Bluetooth sulla base diventa di colore blu.

#### SCARICARE IL SOFTWARE

App desktop Poly Lens richiesto per il controllo chiamate su softphone. È possibile modificare facilmente le impostazioni e installare gli aggiornamenti del dispositivo. Download disponibile alla pagina poly.com/lens.

#### REGOLAZIONE DELL'ASTA PORTAMICROFONO

Per un audio eccellente, piegare l'asta portamicrofono in modo che sia a circa due dita di distanza dall'angolo della bocca.

NOTA Per un miglior ascolto stereo quando si indossa l'asta portamicrofono a sinistra, regolare le impostazioni in App desktop Poly Lens.

#### VOLANTINO PROMOZIONALE

Sulla parte superiore della base ci sono 3 pulsanti audio: computer  $\Box$ , cellulare  $\Box$  e telefono fisso  $\Box$ . I pulsanti consentono di passare a un altro canale audio/linea telefonica.

#### Effettuare una chiamata

SUGGERIMENTO Se non viene emesso un segnale di composizione, aprire il pannello laterale sulla base e regolare l'interruttore centrale (A--G). La regolazione .<br>su "A" funziona per la maggior parte dei telefoni fissi. Per i telefoni Cisco, utilizzare "D".

2. Chiamare dal proprio softphone/cellulare/telefono fisso.

#### Terminare/rispondere a una chiamata

Per rispondere a una chiamata o terminarla, toccare il pulsante Audio corrispondente o toccare il pulsante di chiamata sull'auricolare.

SUGGERIMENTO Il controllo chiamate dell'auricolare per il computer richiede il software Poly e la compatibilità softphone. Vedere "Scaricare il software".

#### RISOLUZIONE DEI PROBLEMI

Nessun segnale di linea libera dal telefono fisso Aprire il pannello laterale della base e regolare l'interruttore di configurazione (A-G) nché non si avverte un segnale di composizione. Il valore predefinito A funziona con la maggior parte dei telefoni.

#### ULTERIORI INFORMAZIONI

Visualizzare la guida dell'utente completa: support.hp.com/poly

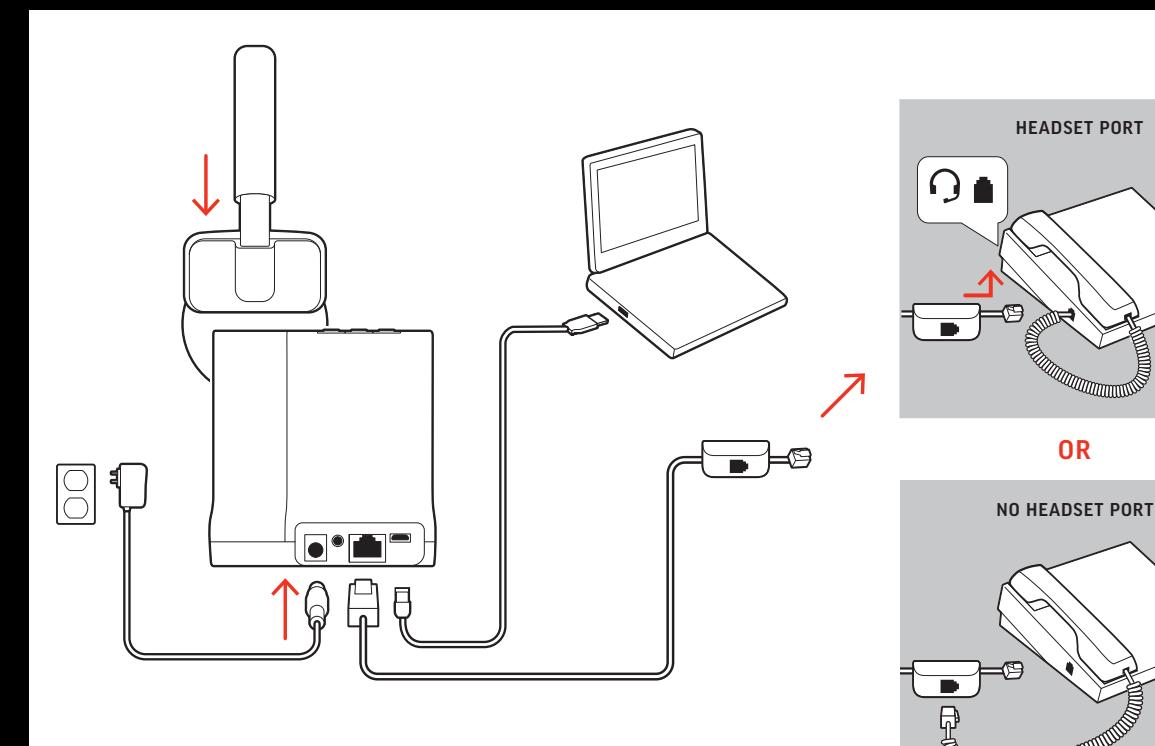

#### **NEDERLANDS**

#### HET SYSTEEM AANSLUITEN

Gebruik het diagram om het basisstation aan te sluiten op de computer, het stopcontact en de headsetpoort van de vaste telefoon, indien beschikbaar. Sluit anders het basisstation aan op de handsetpoort. Zie de gebruikershandleiding voor het instellen van de optionele HL10-lifter- of EHS-kabel.

### UW HEADSET INSCHAKELEN

Om de headset in te schakelen, verschuift u de aan/uit-knop aan de onderkant van de oorschelp.

#### DE HEADSET OPLADEN

Laad uw headset ten minste 20 minuten op voordat u deze aan het basisstation koppelt. De LED van de houder knippert groen tijdens het laden.

#### KOPPEL UW HEADSET

1. Houd de bluetooth-koppelingsknop op het basisstation ingedrukt totdat het bluetooth-lampje rood en blauw knippert.

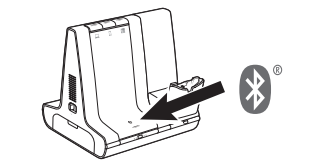

Bovenop de basis bevinden zich 3 audioknoppen: computer $\Box$ , mobiele telefoon**d** en vaste telefoon . Met deze knoppen kunt u overschakelen naar een van de andere telefoonlijnen/audiokanalen.

1. Tik op een audioknop  $\Box/\Box/\Box$  op het basisstation. U hoort een kiestoon.

2. Ga naar de bluetooth-instellingen op uw mobiele telefoon en selecteer Poly Savi. Zodra deze is gekoppeld, wordt het bluetoothlampje op het basisstation blauw.

Alleen vaste telefoon: Druk op de headsetknop van de telefoon  $\Omega$  of verwijder de handset handmatig als u geen HL10-lifter of EHS-kabel hebt.

#### DOWNLOADEN VAN SOFTWARE

Poly Lens-app voor desktop is vereist voor call control softphone. Eenvoudig instellingen wijzigen en apparaatupdates installeren. Download op poly.com/lens.

#### DE VERLENGDE MICROFOON AFSTELLEN

Maak de verlengde microfoon korter of langer zodat deze zich circa twee vingerbreedtes van de mondhoek bevindt.

Alleen vaste telefoon: Als u geen HL10-lifterkabel of EHS-kabel hebt, drukt u op de headsetknop  $\Omega$  op uw telefoon of verwijdert u de handset wanneer u een oproep beantwoordt of plaatst u deze terug wanneer u een oproep beëindigt.

TIP Voor call control op de headset voor de computer is Poly-software en softphonecompatibiliteit vereist. Zie "Downloaden van software

OPMERKING Als u echt in stereo wilt luisteren wanneer u de verlengde microfoon links draagt, past u de instelling aan in Poly Lens-app voor desktop.

#### HOE KAN IK

#### Een oproep plaatsen

TIP Als u geen kiestoon hoort, opent u het zijpaneel van het basisstation en past

2. Gå til Bluetooth-innstillingene på mobiltelefonen, og velg Poly Savi. Når sammenkoblingen er utført, lyser Bluetooth-lampen på basen blått.

u de middelste schakelaar (A--G) aan. "A" werkt voor de meeste vaste telefoons. "D" werkt voor Cisco-telefoons.

2. Kies vanaf uw softphone/mobiele telefoon/vaste telefoon.

Bøy bøylen slik at du får cirka to fingre mellom mikrofonen og munnviken. Da får du den beste lyden.

#### Een oproep beëindigen

Als u een oproep wilt beantwoorden/beëindigen, tikt u op de bijbehorende audioknop of op de oproepknop op de headset.

På oversiden av basen befinner det seg tre lydknapper: datamaskin  $\Box$ , mobiltelefon  $\Box$  og bordtelefon  $\Box$ . Med disse knappene kan du bytte til en annen telefonlinje/lydkanal.

1. Trykk på lydknappen  $\Box/\Box/\Box$  på basen. Du hører en summetone. Bare bordtelefon: Trykk på hodesettknappen på bordtelefonen  $\Omega$ , eller fjern håndsettet manuelt hvis du ikke har en HL10-løfter eller EHS-kabel.

#### PROBLEMEN OPLOSSEN

Ingen summetone fra bordtelefonen? Åpne basens sidepanel, og juster konfigurasjonsbryteren (A-G) til du hører en summetone. Standard A fungerer på de fleste telefoner.

NB! Bruk D-konfigurasjonen på Cisco-telefoner. Cisco-telefoner som er koblet til via en EHS-kabel, bruker A-konfigurasjonen.

Geen kiestoon van vaste telefoon? Open het zijpaneel aan de onderkant en stel de configuratieschakelaar (A-G) af totdat u een kiestoon hoort. De standaardinstelling "A" is geschikt voor de meeste telefoons.

LET OP Gebruik configuratie "D" voor Cisco-telefoons. Cisco-telefoons die zijn aangesloten op een EHS-kabel maken gebruik van configuratie "A".

#### HULP NODIG?

De volledige gebruikershandleiding bekijken: support.hp.com/poly

**NORSK**

#### KOBLE TIL SYSTEMET

Ved å bruke diagrammet, kobler du basen til datamaskinen, strømuttaket og skrivebordstelefonens hodesettport, hvis mulig. Du kan alternativt koble basen til håndsettporten. Se brukerveiledningen for oppsett med HL10-løfter eller EHS-kabel (tilleggsutstyr).

#### SLÅ PÅ HODESETTET

Hvis du vil slå på hodesettet, skyver du av/på-knappen på undersiden av øreklokken.

aproximadamente dois dedos de distância do canto da sua boca. NOTA Para uma verdadeira audição estéreo ao utilizar a haste do lado esquerdo, regule a definição em Aplicação Poly Lens para computador.

#### LADE HODESETTET

Lad hodesettet i minst 20 minutter ved å plassere det i baseenheten. LED-en til holderen blinker grønt under lading.

#### KOBLE SAMMEN HODESETTET

1. Trykk på og hold nede knappen for Bluetooth-sammenkobling på basen til Bluetooth-lampen blinker rødt og blått.

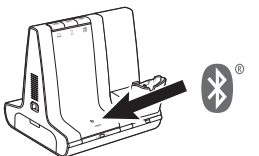

1. Na base, toque num botão de áudio  $\frac{1}{2}$  / . Ouvirá um sinal de marcação.

Apenas para telefone de secretária: caso não tenha um suporte de atendimento h cabo EHS, remova o auricular manualmente ou prima o botão do auricular  $\Omega$  do telefone de secretária.

#### LASTE NED PROGRAMVARE

Poly Lens Desktop-app kreves for ringekontroll på PC-telefoner. Endre innstillinger og installer enhetsoppdateringer uten problemer. Last ned fra poly.com/lens.

#### JUSTERE MIKROFONBØYLEN

Apenas para telefone de secretária: caso não tenha um suporte de atendimentos HL10 ou um cabo EHS, prima o botão do auricular do telefone de secretária  $\Omega$  ou remova o auscultador para atender uma chamada e pouse o auscultador para terminar uma chamada.

SUGESTÃO O controlo de chamadas no auricular para computador necessita de ade com softphones e software Poly. Consulte "Transferir software".

MERK For ekte stereo-lytting når du bruker mikrofonen på venstre side, justerer du innstillingen i Poly Lens Desktop-app.

На верхней панели базовой станции расположены 3 кнопки управления аудио: с помощью компьютера  $\Box$ , мобильного  $\Box$  и стационарного ( телефонов. С помощью этих кнопок можно переключаться на другую телефонную линию/аудиоканал.

1. Нажмите кнопку управления аудио  $\Box/\Box'$  на базовой станции.

Только стационарный телефон: нажмите кнопку гарнитуры  $\Omega$  на

**COBET** Если сигнал ответа станции не воспроизводится, откройте переключатель (A-G). Настройка А подходит для большинства стационарных телефонов. Для телефонов Cisco подходит настройка

Чтобы принять/завершить вызов, коснитесь соответствующей

кнопки управления аудио или коснитесь кнопки управления

микролифта HL10 или кабеля EHS нажмите кнопку гарнитуры  $\Omega$  на

стационарном телефоне или снимите трубку для приема вызова и

компьютера требуется совместимость с программным телефоном

2. Наберите номер с помощью программного/мобильного/

стационарном телефоне или снимите трубку вручную при

боковую панель базовой станции и отрегулируйте средний

Только стационарные телефоны: при отсутствии

и программным обеспечением Poly. См. раздел «Загрузка

**COBET** Для управления вызовами на гарнитуре с помощью

телефоне? Откройте боковую панель базовой станции и отрегулируйте переключатель конфигурации (А-G) таким образом, чтобы был слышен сигнал ответа станции. Конфигурация А подходит для большинства телефонов. ВНИМАНИЕ При работе с телефонами Сіѕсо используйте

Отсутствует сигнал ответа станции на стационарном

Будет воспроизведен сигнал ответа станции.

отсутствии микролифта HL10 или кабеля EHS.

стационарного телефона. Завершение/прием вызова

**ИНСТРУКЦИИ** 

Совершение вызова

вызовами на гарнитуре.

программного обеспечения

УСТРАНЕНИЕ НЕПОЛАДОК

повесьте ее для завершения вызова.

#### **NORSK**

#### SLIK GJØR DU

менее 20 минут. Во время зарядки светодиодный индикатор .

Установите гарнитуру на базовую станцию и заряжайте ее не

1. Нажмите и удерживайте кнопку сопряжения с помощью технологии Bluetooth на базовой станции, пока светодиодный индикатор Bluetooth не начнет мигать красным и синим.

**2.** Перейдите к настройкам Bluetooth на мобильном телефоне и выберите Poly Savi. После успешного сопряжения светодиодный индикатор Bluetooth на базовой станции начнет непрерывно

требуется установить Poly Lens для настольных систем. С

легкостью меняйте настройки и устанавливайте обновления на

устройство. Приложение можно загрузить с веб-сайта

ЗАГРУЗКА ПРОГРАММНОГО ОБЕСПЕЧЕНИЯ Для управления вызовами на программном телефоне

образом, чтобы она находилась на расстоянии тьно двух пальцев от уголка рта.

# Ringe

Полное руководство пользователя доступно по адресу: support.hp.com/poly

TIPS Åpne basens sidepanel og juster den midterste bryteren (A–G) hvis du ikke hører noen summetone. A fungerer for de fleste bordtelefoner. D fungerer for Cisco-telefoner.

2. Ring fra PC-telefonen/mobiltelefonen/bordtelefonen.

#### Avslutte/besvare en samtale

Trykk på den tilsvarende lydknappen eller på anropsknappen på hodesettet for å besvare/avslutte et anrop.

2. Öppna Bluetooth-inställningarna på din mobiltelefon och välj Poly Savi. När enheterna har parkopplats lyser Bluetooth-lampan med ett fast blått sken.

Bare bordtelefon: Hvis du ikke har en HL10-løfter eller EHS-kabel, må du trykke på hodesettknappen på bordtelefonen eller håndsettet når du svarer, og legge på når du avslutter et anrop.

TIPS Anropskontroll på hodesettet for datamaskiner krever Poly-programvare og kompatibilitet med PC-telefon. Se Laste ned programvare.

> Det finns tre ljudknappar högst upp på basenheten: dator  $\Box$ , mobiltelefon  $\Box$  och bordstelefon  $\Box$  Använd de här knapparna för att växla till en annan telefonlinje/ljudkanal.

1. Tryck på en ljudknapp  $\Box/\Box/\Box$  på basenheten. En kopplingston hörs.

#### FEILSØKING

Endast bordstelefoner: Tryck på headset-knappen  $\Omega$  på bordstelefonen eller lyft luren manuellt om du inte har en HL10-lurlyftare eller EHS-kabel.

#### TRENGER DU MER HJELP?

Se hele brukerveiledningen: support.hp.com/poly

#### **PORTUGUÊS**

#### CONFIGURAR O SISTEMA

Utilizando o diagrama, ligue a base ao computador, à tomada elétrica e à porta do auricular do telefone de secretária, se disponível. Caso contrário, ligue a base à porta do auscultador. Consulte o manual do utilizador para configurar o cabo EHS ou suporte de atendimento HL10 opcional.

Får du ingen kopplingston från telefonen? Öppna basenhetens sidopanel och justerakonfigurationsomkopplaren (A-G) tills du hör en kopplingston. Standardvärdet "A" fungerar för de flesta telefoner.

OBS Använd "D" för Cisco-telefoner. För Cisco-telefoner anslutna med EHS-kabel används konfigurationen "A".

#### LIGUE OS AUSCULTADORES

Para ligar os auscultadores, deslize o botão de ligar/desligar na parte inferior.

#### CARREGAR O AURICULAR

Carregue o auricular durante um mínimo de 20 minutos, colocandoo na base. O suporte LED fica verde intermitente durante o carregamento.

#### EMPARELHAR O AURICULAR

1. Na base, mantenha premido o botão de emparelhamento Bluetooth até o LED do Bluetooth piscar a azul e vermelho.

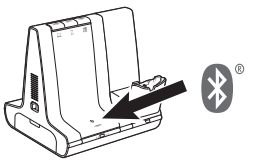

2. No seu telemóvel, aceda às definições de Bluetooth e selecione Poly Savi. Quando o emparelhamento é concluído com êxito, o LED do Bluetooth na base fica azul.

#### TRANSFERIR SOFTWARE

O Aplicação Poly Lens para computador é necessário para o controlo de chamadas Softphone. Altere as definições e instale atualizações do dispositivo facilmente. Transfira-o em poly.com/lens.

#### AJUSTAR A HASTE

Para obter um som ideal, dobre a haste de maneira a que fique a

#### COMO

Na parte superior da base, existem 3 botões de áudio: computador **□**, telemóvel **d**e telefone de secretária (■. Estes botões permitemlhe alternar entre uma linha telefónica/um canal áudio diferente.

#### Efetuar uma chamada

SUGESTÃO Se não ouvir um sinal de marcação, abra o painel lateral da base e ajuste o interruptor do meio (A--G). A predefinição "A" funciona com a maioria dos telefones de secretária. "D" funciona em telefones Cisco.

2. Marque o número a partir do seu softphone/telemóvel/telefone de secretária.

#### Terminar/atender uma chamada

Para atender/terminar uma chamada, toque no botão de áudio ou no botão de chamada do auricular.

#### RESOLUÇÃO DE PROBLEMAS

O telefone de secretária não emite qualquer sinal de marcação? Abra o painel lateral da base e ajuste o botão de conguração (A–G) até ouvir um sinal de marcação. A predefinição "A" funciona para a maioria dos telefones.

ATENÇÃO Utilize a configuração "D" em telefones Cisco. Os telefones Cisco ligados com cabo EHS utilizam a configuração **"A"**.

#### PRECISA DE MAIS AJUDA?

Veja o manual do utilizador completo: support.hp.com/poly

#### <u>РУССКИЙ</u>

чашки наушников

#### подключение системы

ВКЛЮЧЕНИЕ ГАРНИТУРЫ

ЗАРЯДКА ГАРНИТУРЫ

подставки мигает зеленым СОПРЯЖЕНИЕ ГАРНИТУРЫ

Подключите базовую станцию к компьютеру, электрической розетке и порту гарнитуры на стационарном телефоне, если такой доступен, согласно приведенной схеме. В противном случае подключите базовую станцию к порту телефонной трубки. См. руководство пользователя для настройки дополнительного микролифта HL10 или кабеля EHS.

Чтобы включить гарнитуру, сдвиньте кнопку питания внизу

.

**РЕГУЛИРОВКА ШТАНГИ** 

poly.com/lens.

СВЕТИТЬСЯ СИНИМ

ПРИМЕЧАНИЕ Для корректного воспроизведения каналов в стереорежиме при ношении штанги с левой стороны настройте параметры в Poly Lens для настольных систем

Для получения оптимального звука согните штангу таким

ю **D**. Лля тел кабеля EHS, используется конфигурация А.

#### ТРЕБУЕТСЯ ДОПОЛНИТЕЛЬНАЯ ПОМОЩЬ?

D.

#### **SVENSKA**

#### ANSLUTA SYSTEMET

Använd diagrammet till att ansluta basenheten till datorn, vägguttaget och headsetporten på bordstelefonen, om du har en. I annat fall ansluter du basenheten till telefonlursporten. Läs om hur du ställer in tillvalen HL10-lurlyftare och EHS-kabel i användarhandboken.

#### SLÅ PÅ HEADSETET

Du slår på headsetet genom att skjuta på strömknappen som sitter på undersidan av öronkåpan.

#### LADDA HEADSETET

Ladda headsetet i minst 20 minuter genom att placera det i basenheten. Lampan på klykan blinkar grönt vid laddning.

#### PARA IHOP HEADSETET

1. Håll Bluetooth-parkopplingsknappen på basenheten intryckt tills Bluetooth-lampan blinkar rött och blått.

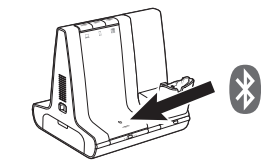

#### HÄMTA PROGRAMVARA

För telefonprogram med samtalskontroll krävs Skrivbordsappen Poly Lens. Ändra inställningar och installera enhetsuppdateringar enkelt. Hämta på poly.com/lens.

#### JUSTERA BOMMEN

Om du vill få optimalt ljud ska du böja bommen så att den befinner sig cirka två fingerbredder från mungipan.

OBS Om du vill få äkta stereoljud när du bär bommen på vänster sida justerar du inställning i Skrivbordsappen Poly Lens.

### ÅTGÄRD

#### Ringa ett samtal

TIPS Om du inte hör någon kopplingston öppnar du sidopanelen och justerar omkopplaren i mitten (A–G). "A" fungerar för de flesta skrivbordstelefoner. Använd "D" för Cisco-telefoner.

2. Ring från ditt telefonprogram/mobiltelefon/skrivbordstelefon.

#### Avsluta/besvara ett samtal

Om du vill svara på eller avsluta ett samtal trycker du på ljudknappen eller på samtalsknappen på headsetet.

Endast bordstelefon: Om du inte har en HL10-lurlyftare eller EHS-kabel, trycker du på headset-knappen  $\Omega$  på bordstelefonen eller lyfter luren när du besvarar ett samtal och lägger på luren när du avslutar ett samtal.

TIPS Poly-programvara och kompatibilitet med telefonprogrammet krävs för att headsetets samtalsfunktioner ska fungera för datorn. Läs "Hämta programvara."

#### FELSÖKNING

#### VILL DU HA MER HJÄLP?

Visa den fullständiga användarhandboken: support.hp.com/poly